# Document Finder Tool Orientation for ORD, ORO, OGC STAR

Erica Aulik, ORPP&E Matthew Zelt, Titan Alpha June 29, 2022

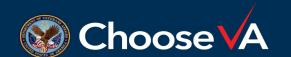

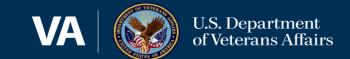

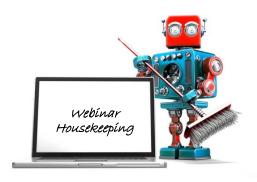

- ✓ A recording of this session and the associated handouts will be available on ORPP&E's Education and Training website approximately one-week post-webinar
- ✓ An archive of all ORPP&E webinars can be found here: <a href="https://www.research.va.gov/programs/or">https://www.research.va.gov/programs/or</a> <a href="ppe/education/webinars/archives.cfm">ppe/education/webinars/archives.cfm</a>

- ✓ Please use the Q&A feature to submit questions.
  - ✓ Please do not use Chat to send in questions.
  - ✓ Be sure to send questions to "All panelists".
- ✓ We would be ever so grateful if you would complete the post-webinar evaluation survey that pops up once you exit the webinar.
- ✓ Experiencing sound issues you can call in using the number included on the handouts and on your registration confirmation email that you received.

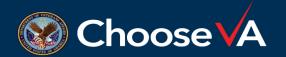

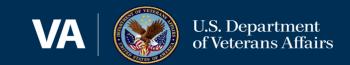

#### ORD Document Finder Tool Orientation Agenda and Contents

|   | Topic                   | Objectives                                                                                                    |
|---|-------------------------|----------------------------------------------------------------------------------------------------|
| 1 | Introduction            | <ul> <li>✓ Purpose of this Orientation for ORD, ORO, OGC STAR</li> <li>✓ Context: VA Research Enterprise</li> </ul> |
| 2 | Benefits & Capabilities | <ul> <li>✓ Benefits the Document Finder tool</li> <li>✓ Capabilities of the Document Finder tool</li> </ul>         |
| 3 | Overview of the Tool    | <ul> <li>✓ How to Access</li> <li>✓ Screen Layouts</li> <li>✓ Situations and Use-Cases</li> </ul>                   |
| 5 | Live Demonstration      |                                                                                                    |
| 4 | Providing Feedback      | <ul> <li>✓ How to provide feedback – Click the Search Button</li> <li>✓ Frequency</li> </ul>                        |
| 6 | Questions               | ✓ Real-Time Q&A                                                                                                    |

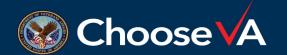

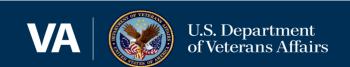

#### Benefits and Capabilities of the Document Finder Tool

#### Efficiency is the goal!

| Types of Documents Included        | Limitations                                              |
|------------------------------------|----------------------------------------------------------|
| • Directives                       | <ul> <li>Not all VA or VHA documents are</li> </ul>      |
| <ul> <li>Fact Sheets</li> </ul>    | included                                                 |
| Guidance                           | <ul> <li>Please continue to use the <u>VA</u></li> </ul> |
| <ul> <li>Handbooks</li> </ul>      | Publications Page when needed                            |
| <ul> <li>Program Guides</li> </ul> |                                                          |
| • Policies                         |                                                          |
|                                    |                                                          |

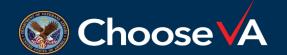

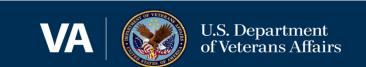

#### Benefits and Capabilities of the Document Finder Tool

#### Text Search

Title

Purpose

**Publication Number** 

Scope

Topic

Definition

Roles and Responsibilities

Program

Key Terms

Policy Content

#### Filter

Topic

**Program Areas** 

Roles and Responsibilities

# Sort and View results

Rank-ordered relevance

Most recently updated

#### Provide Feedback

Easily accessed form

Monthly monitoring and updates

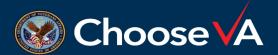

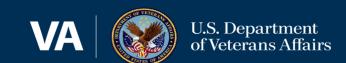

# Overview of Document Finder Tool

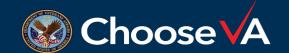

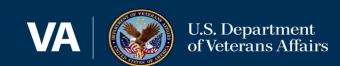

### ORD Document Finder Tool - Power Apps

Need to be logged in to VA network

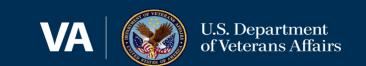

#### Layout: Search Term Entry Screen

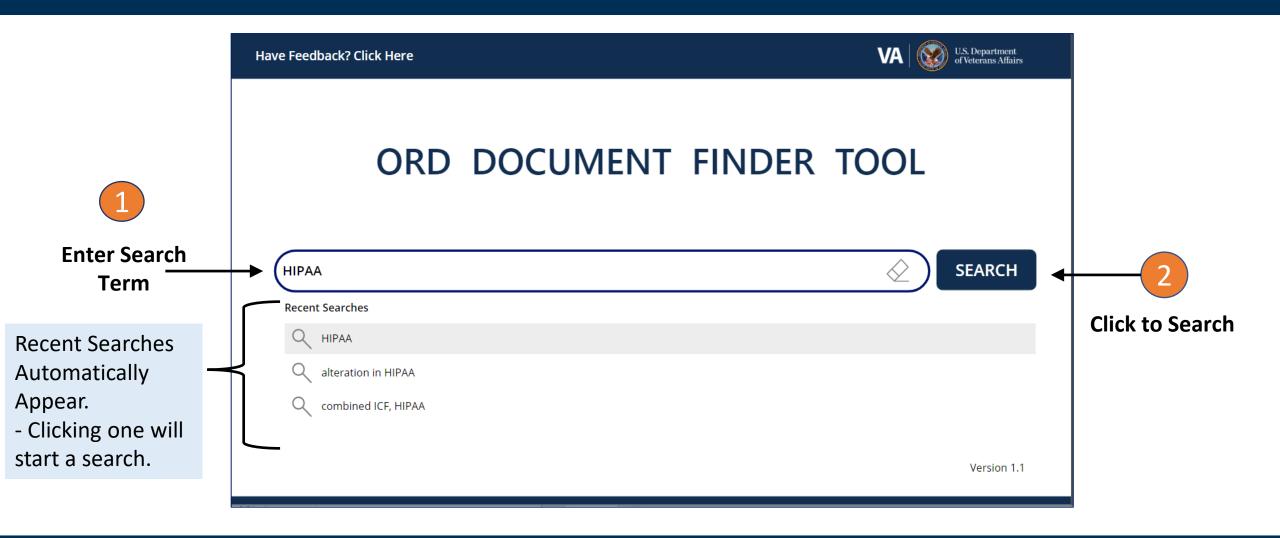

- A. Hover mouse over the list of Recent Searches that appear
- B. Scroll through the list of recent searches, and
- C. Click on one to automatically Search that term

#### Layout: Main Screen – Search Results: Document Gallery and Detailed Content

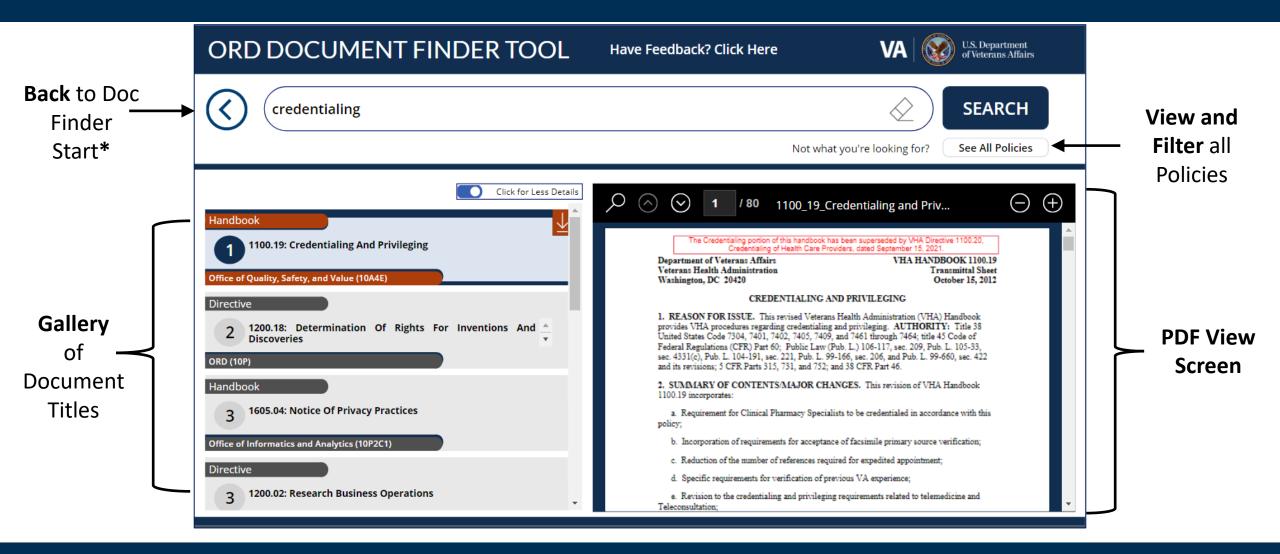

<sup>\*</sup> Use this Back arrow to go back to the Document Finder Start/Home Search entry screen. Do not use your browser's back arrow.

#### Gallery: Functionality

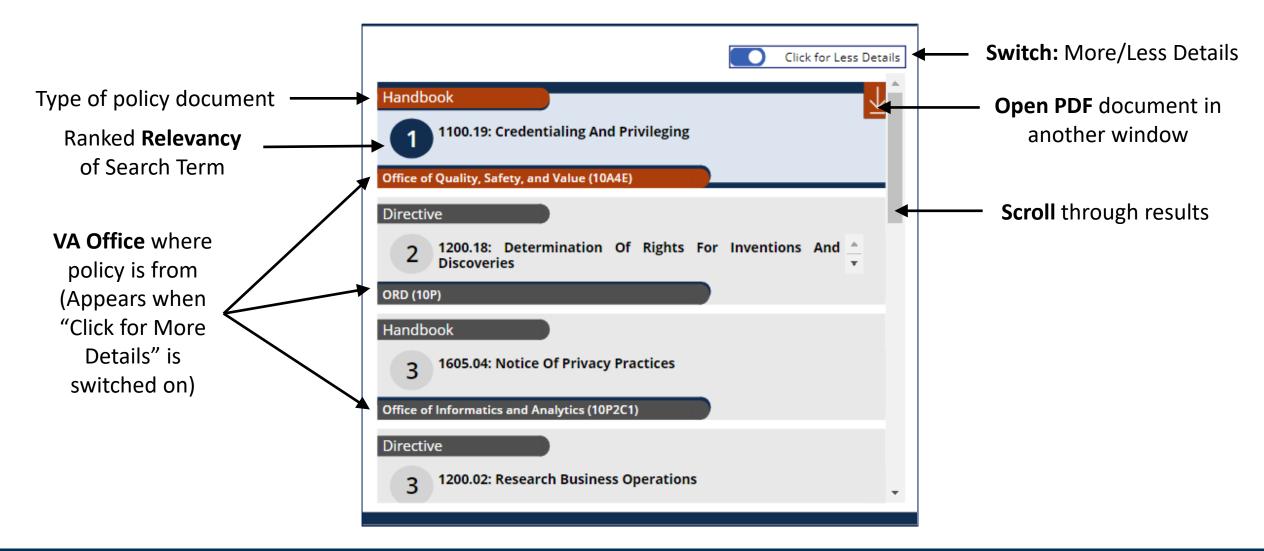

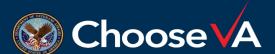

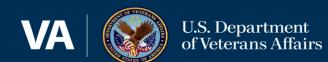

#### PDF View Screen: Functionality

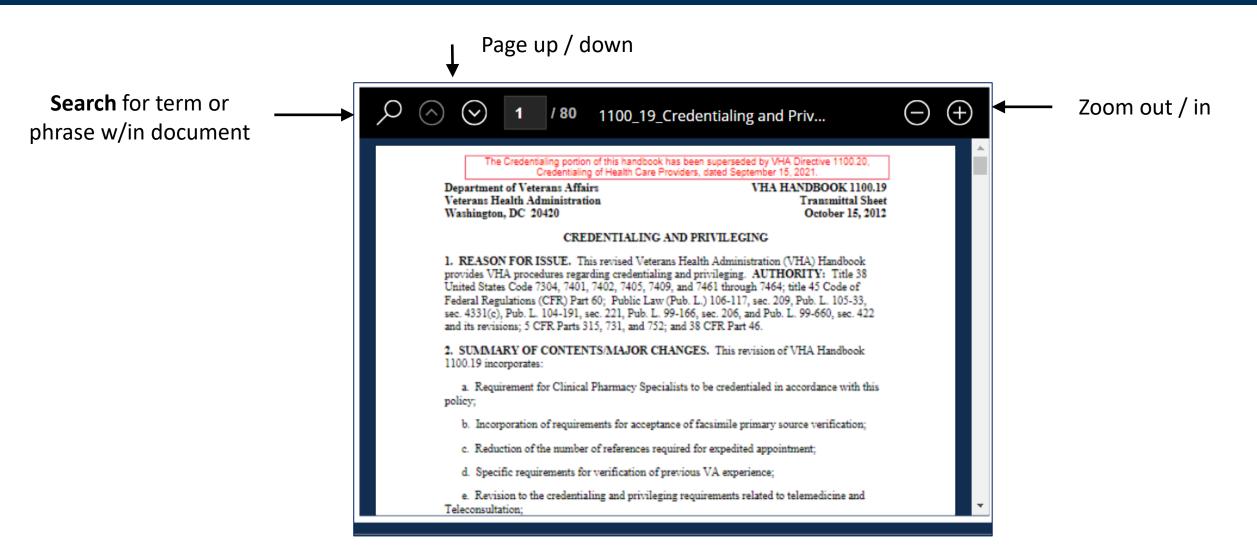

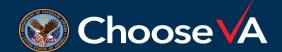

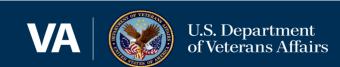

#### Option to "See All Policies" and Filter based on Topic or Title

If your search isn't successful, or to filter based on available Topics,

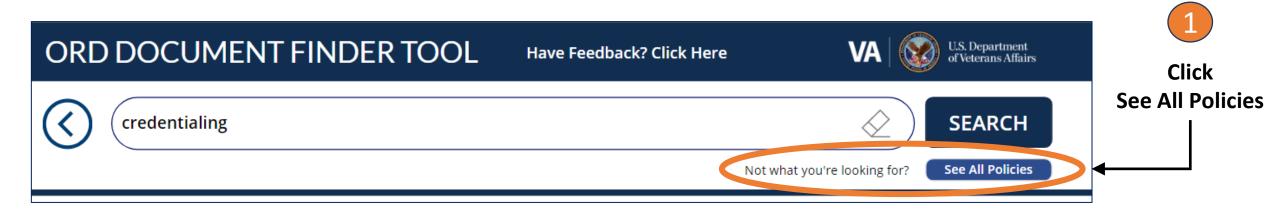

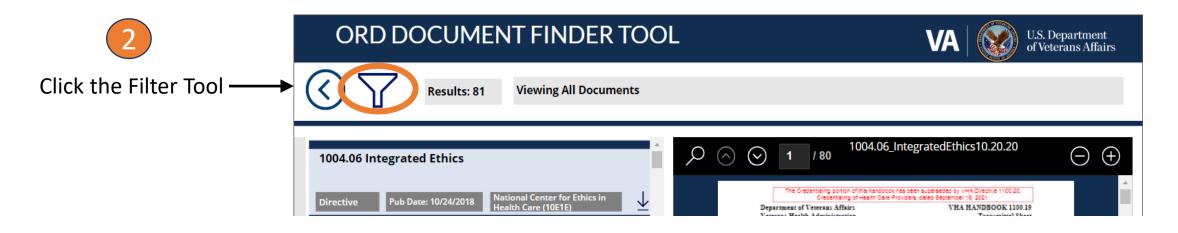

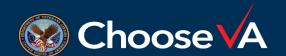

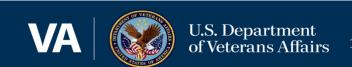

#### Options for Using the Filter Tool

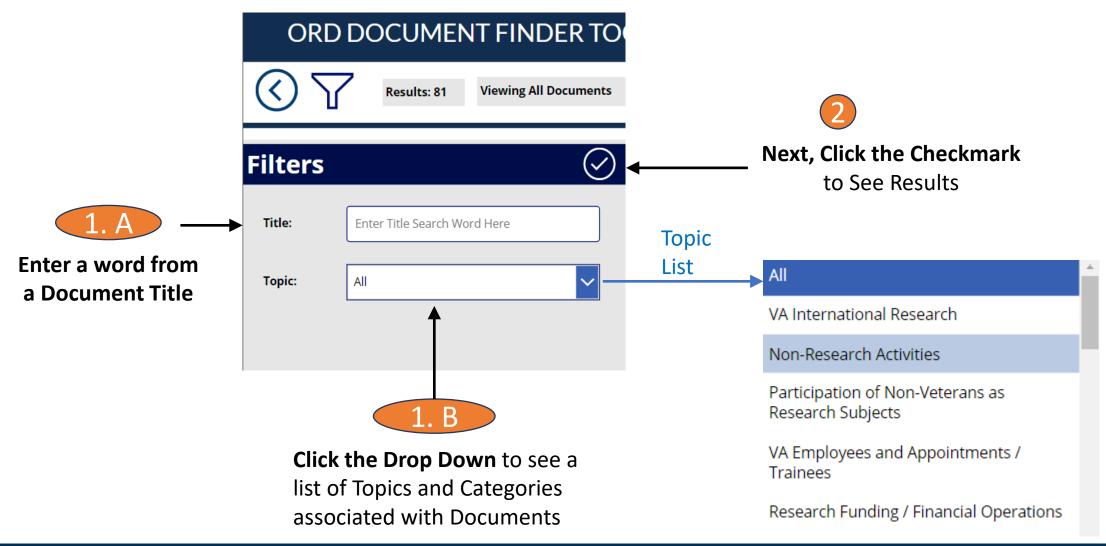

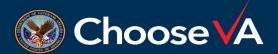

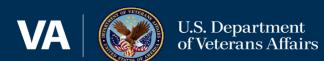

# Live Demo of Document Finder Tool

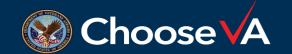

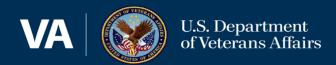

## How to Provide Feedback

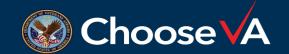

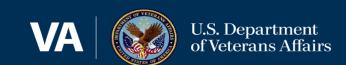

#### Feedback Form

From the Document Finder Home Screen,

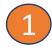

**Click the Button** 

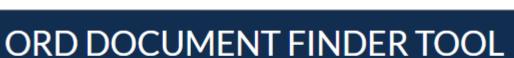

Have Feedback? Click Here

#### Document Finder Tool Feedback

Feel free to submit often as you continue to use the app.

Hi, Eileen. When you submit this form, the owner will see your name and email address.

\* Required

1. Which Department do you work with? \*

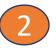

Complete the Form that appears

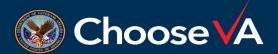

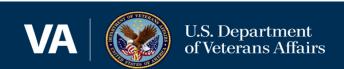

#### Troubleshooting

#### In the case a page does not display correctly:

- Close and re-open browser
- 2. Use application zoom settings
- 3. Refresh the application

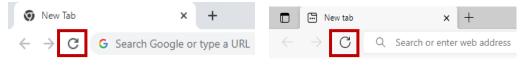

- 4. Use a different browser
  - Preferred: Edge / Chrome

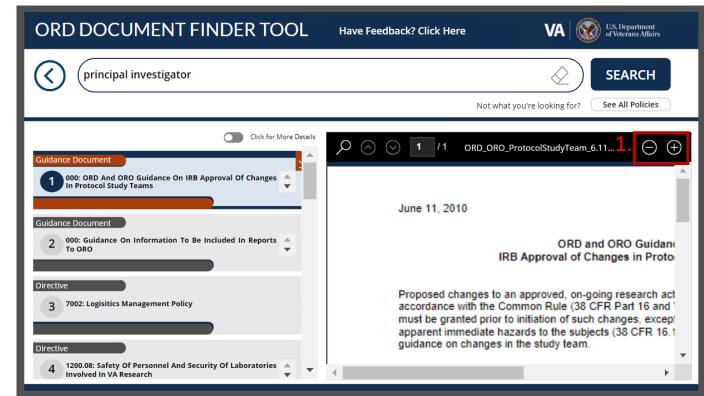

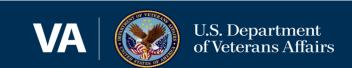

# **Next Steps**

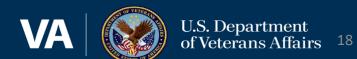

#### **Next Steps**

#### **Next Steps for ORD, ORO, OGC STAR:**

- 1) Use the Tool in your everyday work
- 2) Provide Feedback using the link and form at the top of the tool
  - Fill it out at any time
  - Fill it out multiple times
- 3) A reminder to provide feedback will be sent by the ORPPE Apps team bi-weekly on Tuesdays throughout July and August 2022
- 4) If you have questions, please fill out the feedback form in the app

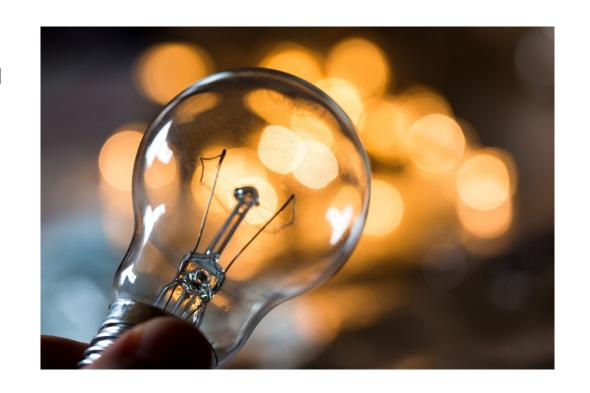

# Questions?

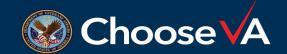

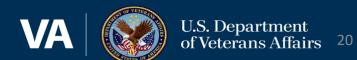